# DIN Rail Redundancy Module

The DIN-PWR-RD redundancy module allows two power supplies to be connected to a Crestron® control system (such as the [DIN-AP4\)](https://crestron.com/model/6510417) to achieve a redundant power system. Two power supplies are connected to the inputs of the DIN-PWR-RD. The DIN-PWR-RD output is connected to the control system. If one of the power supplies fails, the second power supply takes over to power the system to prevent downtime. Additionally, a galvanically separated relay contact, which can be connected to a digital input of the control system, will close for power supply failure reporting. Voltage indication and current consumption is indicated on the 2-line LCD display.

In the Box

1 DIN-PWR-RD, DIN Rail Redundancy Module

# Connect the DIN-PWR-RD

The DIN-PWR-RD connects three separate devices: one control system, and two power supplies. The output terminal block is located on the top of the DIN-PWR-RD and is connected to the control system. The input terminal blocks are located on the bottom of the DIN-PWR-RD. Each input terminal block is connected to one power supply.

#### Connect the DIN-PWR-RD to the Control System

The output terminal block of the DIN-PWR-RD connects to the control system.

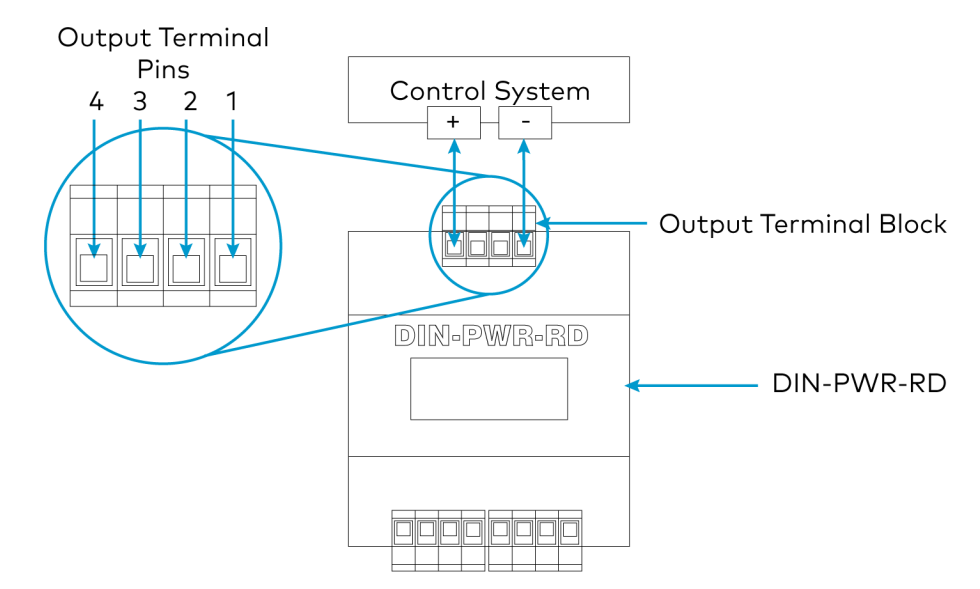

- 1. Connect the + terminal on Pin 4 of the output terminal block to the + terminal of the control system.
- 2. Connect the terminal on Pin 1 of the output terminal block to the terminal of the control system.
- 3. Optionally, Pin 2 and Pin 3 can be wired to a digital input on the control system to detect a contact closure during a power source failure.

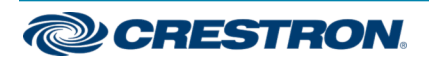

# DIN Rail Redundancy Module

## Connect the DIN-PWR-RD to the Power Supplies

For both input terminal blocks 1 and 2, do the following to connect each to a power supply:

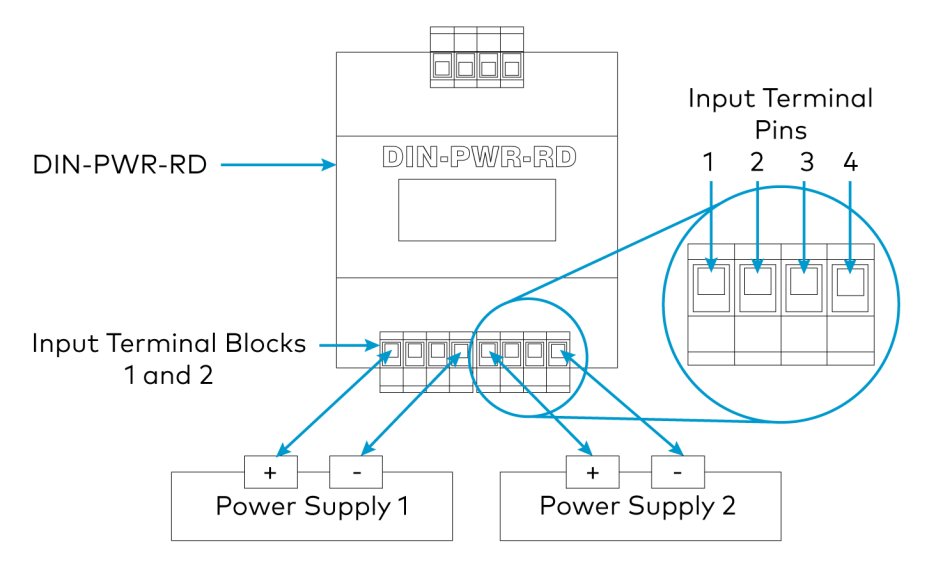

- 1. Connect the + terminal on Pin 1 of the input terminal block to the + terminal of the power supply.
- 2. Connect the terminal on Pin 4 of the input terminal block to the terminal of the power supply.

NOTE: For both input terminal blocks 1 and 2, Pin 2 and Pin 3 have no function.

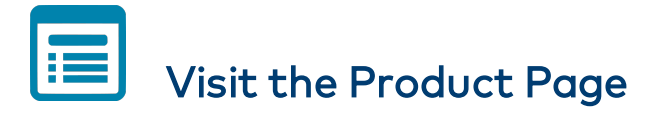

Scan the QR code to visit the product page.

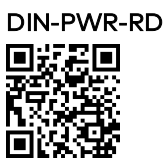

[www.crestron.com/model/6508951](https://www.crestron.com/model/6508951)

#### Additional Information

#### Original Instructions

The U.S. English version of this document is the original instructions. All other languages are a translation of the original instructions.

#### Regulatory Model: CE

Crestron product development software is licensed to Crestron dealers and Crestron Service Providers (CSPs) under a limited nonexclusive, nontransferable Software Development Tools License Agreement. Crestron product operating system software is licensed to Crestron dealers, CSPs, and end-users under a separate End-User License Agreement. Both of these Agreements can be found on the Crestron website at [www.crestron.com/legal/software\\_license\\_agreement](https://www.crestron.com/legal/software-license-agreement).

The product warranty can be found at [www.crestron.com/warranty](https://www.crestron.com/warranty).

The specific patents that cover Crestron products are listed at [www.crestron.com/legal/patents](https://www.crestron.com/legal/patents).

Crestron, the Crestron logo, and Cresnet are either trademarks or registered trademarks of Crestron Electronics, Inc. in the United States and/or other countries.

©2020 Crestron Electronics, Inc.

Doc. 8904A

11/04/20

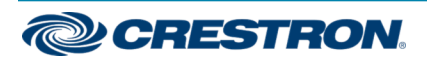